### **Connect:Direct via Electronic File Transmission for Section 111 Introduction**

#### **Slide 1 of 19 - Connect:Direct via Electronic File Transmission for Section 111 Introduction**

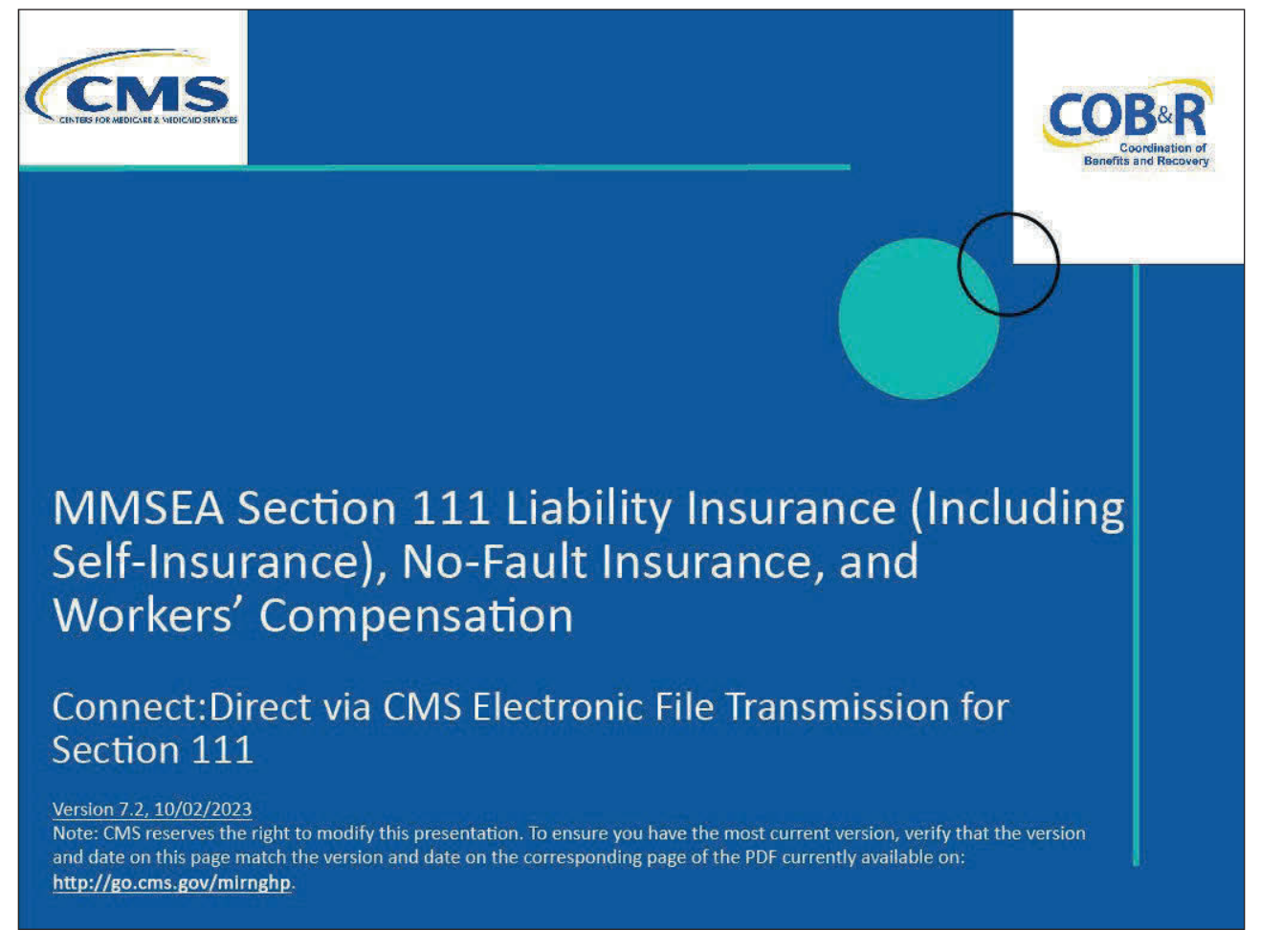

#### **Slide notes**

Welcome to the Connect:Direct via CMS Electronic File Transmission (EFT) for Section 111 CBT.

Note: This module only applies to Responsible Reporting Entities (RREs) that will be submitting Section 111 claim information via an electronic file submission.

#### **Slide 2 of 19 - Disclaimer**

# Disclaimer While all information in this document is believed to be correct at the time of writing, this Computer Based Training (CBT) is for educational purposes only and does not constitute official Centers for Medicare & Medicaid Services (CMS) instructions for the MMSEA Section 111 implementation. All affected entities are responsible for following the instructions found under the Reference Materials menu at the following link: https://go.cms.gov/mirnghp.

#### **Slide notes**

While all information in this document is believed to be correct at the time of writing, this Computer Based Training (CBT) is for educational purposes only and does not constitute official Centers for Medicare & Medicaid Services (CMS) instructions for the MMSEA Section 111 implementation.

All affected entities are responsible for following the instructions found at the following link: NGHP Website.

#### **Slide 3 of 19 - Course Overview**

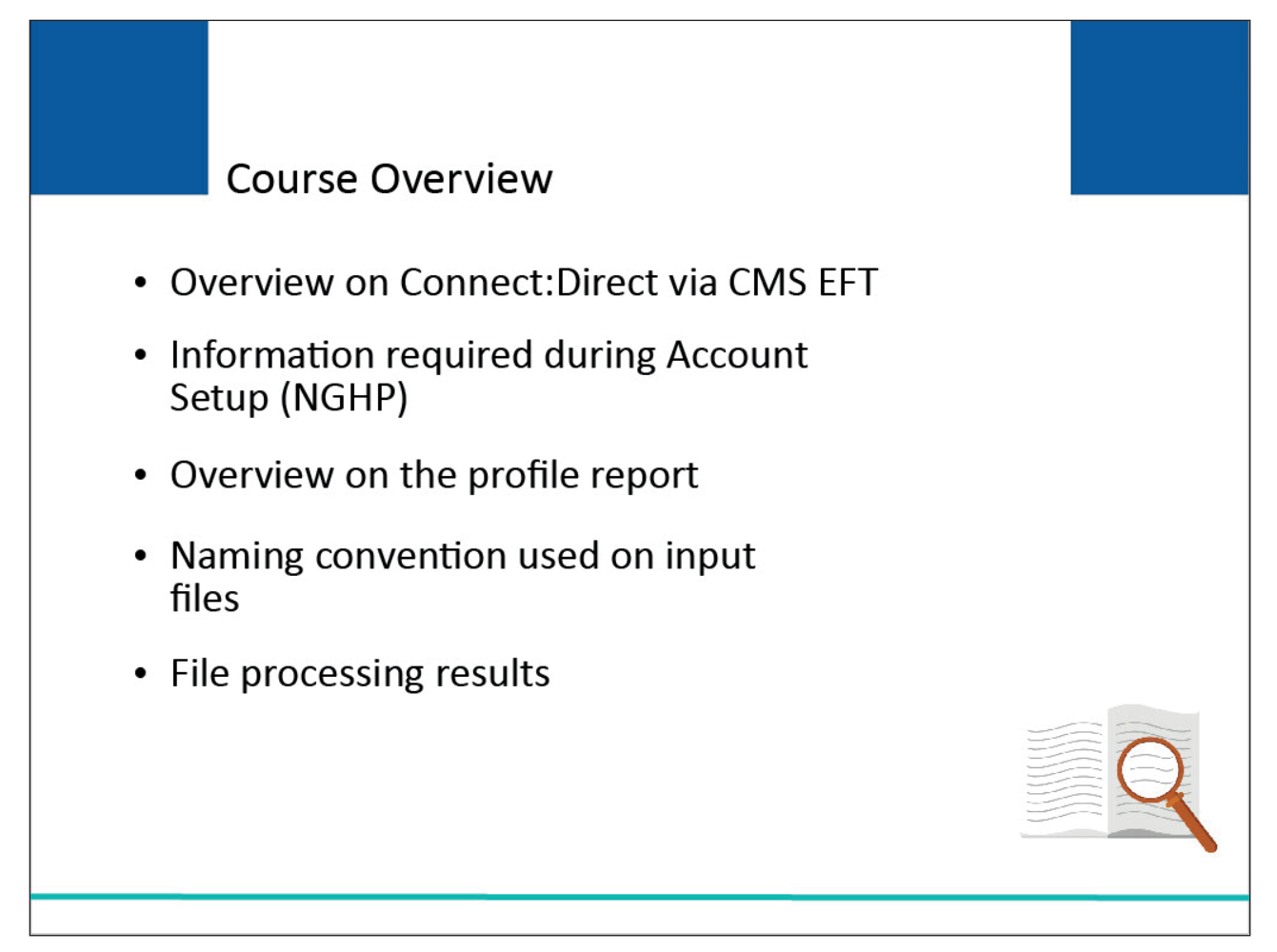

#### **Slide notes**

This course provides an overview on Connect:Direct via CMS EFT.

It reviews the information required during account setup, provides an overview of the profile report, explains the naming convention used on Connect:Direct via CMS EFT input files, and explains file processing results on the Section 111 Coordination of Benefits Secure Website (COBSW).

Note: Liability insurance (including self-insurance), no-fault insurance, and workers' compensation are sometimes collectively referred to as "non-group health plan" or "NGHP".

The term NGHP will be used in this CBT for ease of reference.

#### **Slide 4 of 13 - PAID Act**

## **PAID Act**

The Medicare Secondary Payer (MSP) policy is designed to ensure that the Medicare Program does not pay for healthcare expenses for which another entity is legally responsible. To aid settling parties in determining this information, Congress has enacted the Provide Accurate Information Directly Act also known as the PAID Act requiring that CMS provide Non-Group Health Plans with a Medicare beneficiary's Part C and Part D enrollment information for the past 3 years.

This information will be provided both online, in the BCRS application, and COBSW S111/MRA and offline in the NGHP Query Response File. Additionally, CMS has requested that this solution also include the most recent Part A and Part **B** Entitlement dates.

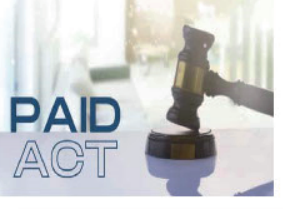

#### **Slide notes**

The Medicare Secondary Payer (MSP) policy is designed to ensure that the Medicare Program does not pay for healthcare expenses for which another entity is legally responsible. To aid settling parties in determining this information, Congress has enacted the Provide Accurate Information Directly Act also known as the PAID Act requiring that CMS provide Non-Group Health Plans with a Medicare beneficiary's Part C and Part D enrollment information for the past three years.

This information will be provided both online, in the BCRS application, and COBSW S111/MRA and offline in the NGHP Query Response File. Additionally, CMS has requested that this solution also include the most recent Part A and Part B Entitlement dates.

Note: To support the PAID Act, the Query Response File will be updated to include Contract Number, Contract Name, Plan Number, Coordination of Benefits (COB) Address, and Entitlement Dates for the last three years (up to 12 instances) of Part C and Part D coverage. The updates will also include the most recent Part A and Part B entitlement dates.

#### **Slide 5 of 19 - Connect:Direct via CMS EFT**

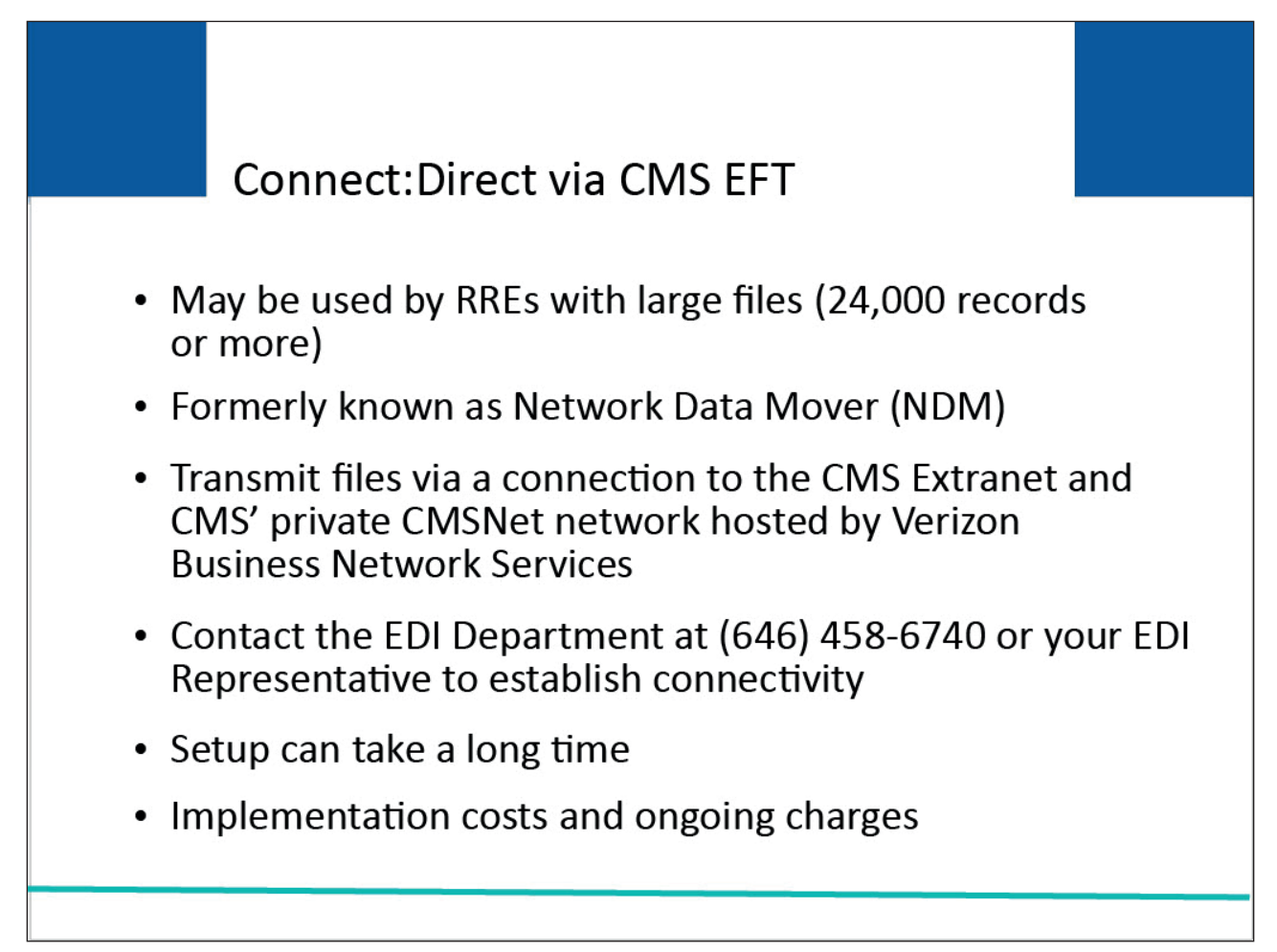

#### **Slide notes**

RREs that expect to transmit Section 111 files with more than 24,000 records in one file submission on a regular basis may wish to submit via Connect:Direct via CMS EFT, formerly known as Network Data Mover (NDM), via a connection to the CMS Extranet Network and CMS' private CMSNet network hosted by Verizon Business Network Services.

Please contact the Electronic Data Interchange (EDI) Department at (646) 458-6740 or your EDI Representative for information on how to establish this connectivity.

You are encouraged to do this as soon as possible since this setup can take a significant amount of time. There are implementation costs and ongoing charges related to this transmission method.

#### **Slide 6 of 19 - Account Setup**

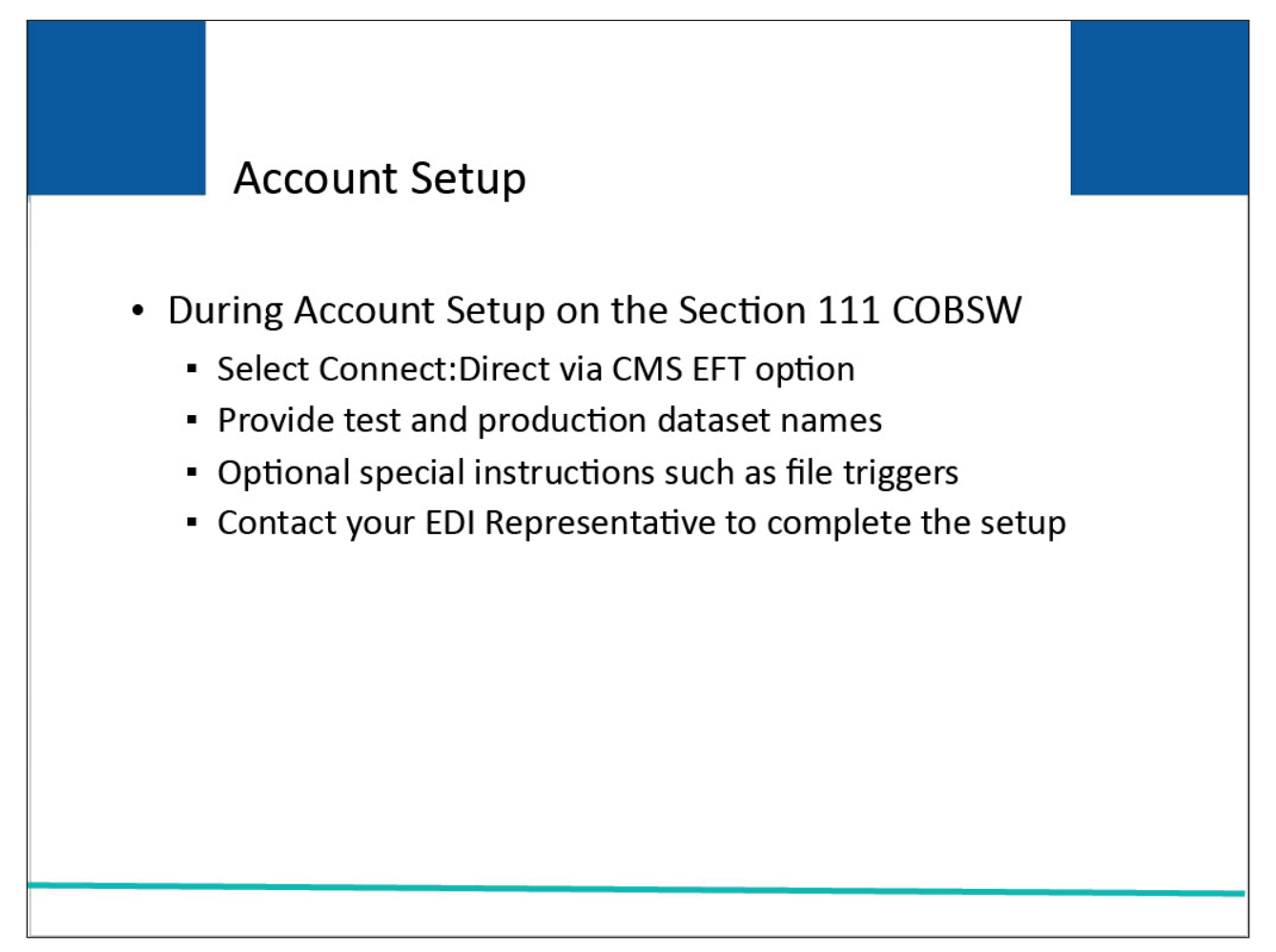

#### **Slide notes**

During Account Setup (NGHP) on the Section 111 COBSW, you will select the Connect:Direct via CMS EFT option and provide test and production destination dataset names to which you want the Benefits Coordination & Recovery Center (BCRC) to send your response files as well as optional special instructions such as file triggers you want the BCRC to use.

You must then contact your EDI Representative to complete the Setup.

#### **Slide 7 of 19 - Account Setup**

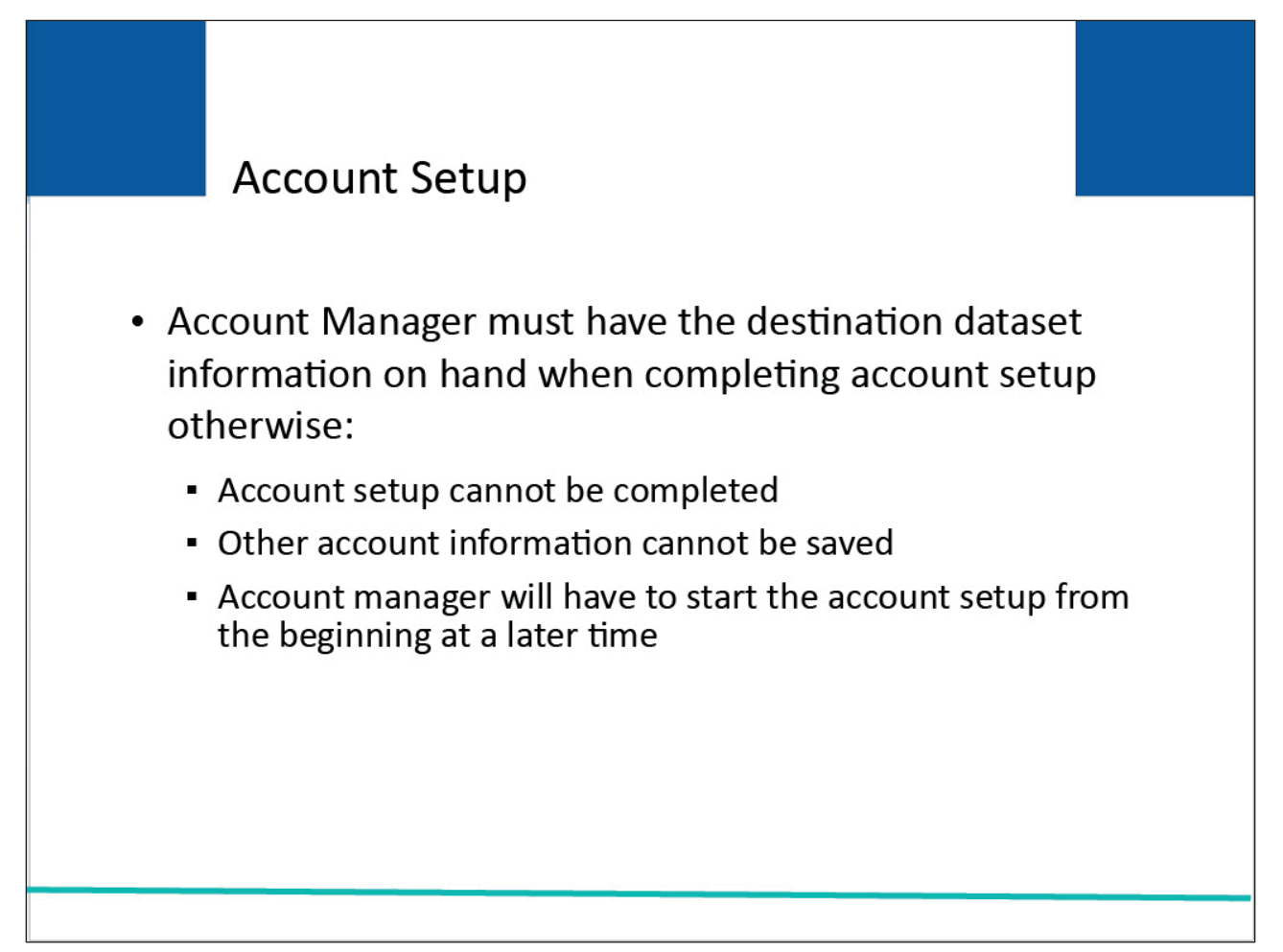

#### **Slide notes**

Your Account Manager must have the destination dataset information on hand when completing account setup on the Section 111 COBSW.

If this information cannot be provided, the account setup step cannot be completed, other account information entered during that step will not be saved and your Account Manager will have to return to perform account setup from the beginning at a later time.

#### **Slide 8 of 19 - Profile Report**

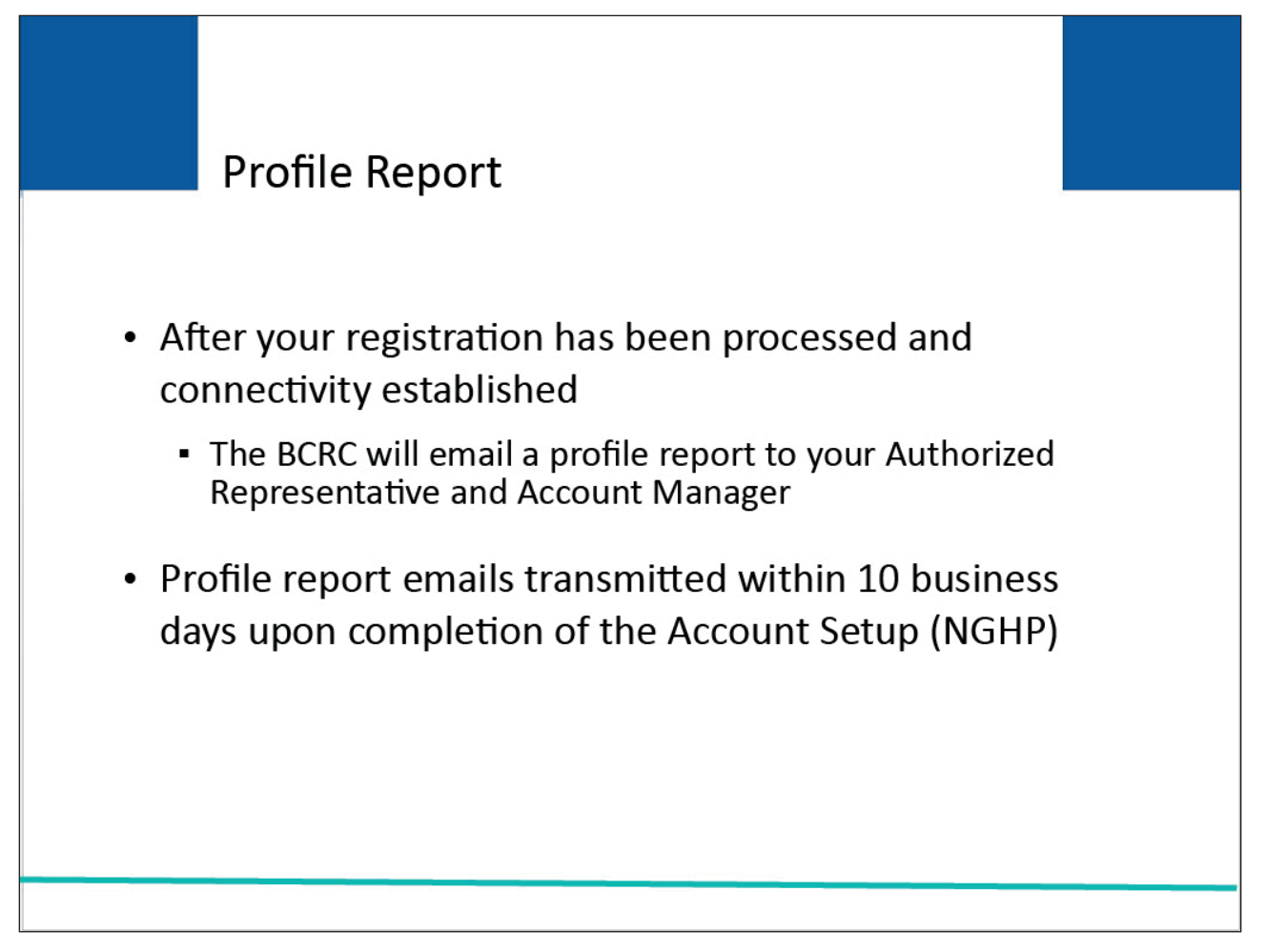

#### **Slide notes**

After your registration has been processed and connectivity established, the BCRC will email a profile report to your Authorized Representative and Account Manager.

Profile report emails will be transmitted within 10 business days upon completion of the Account Setup (NGHP) step on the Section 111 COBSW.

#### **Slide 9 of 19 - Profile Report**

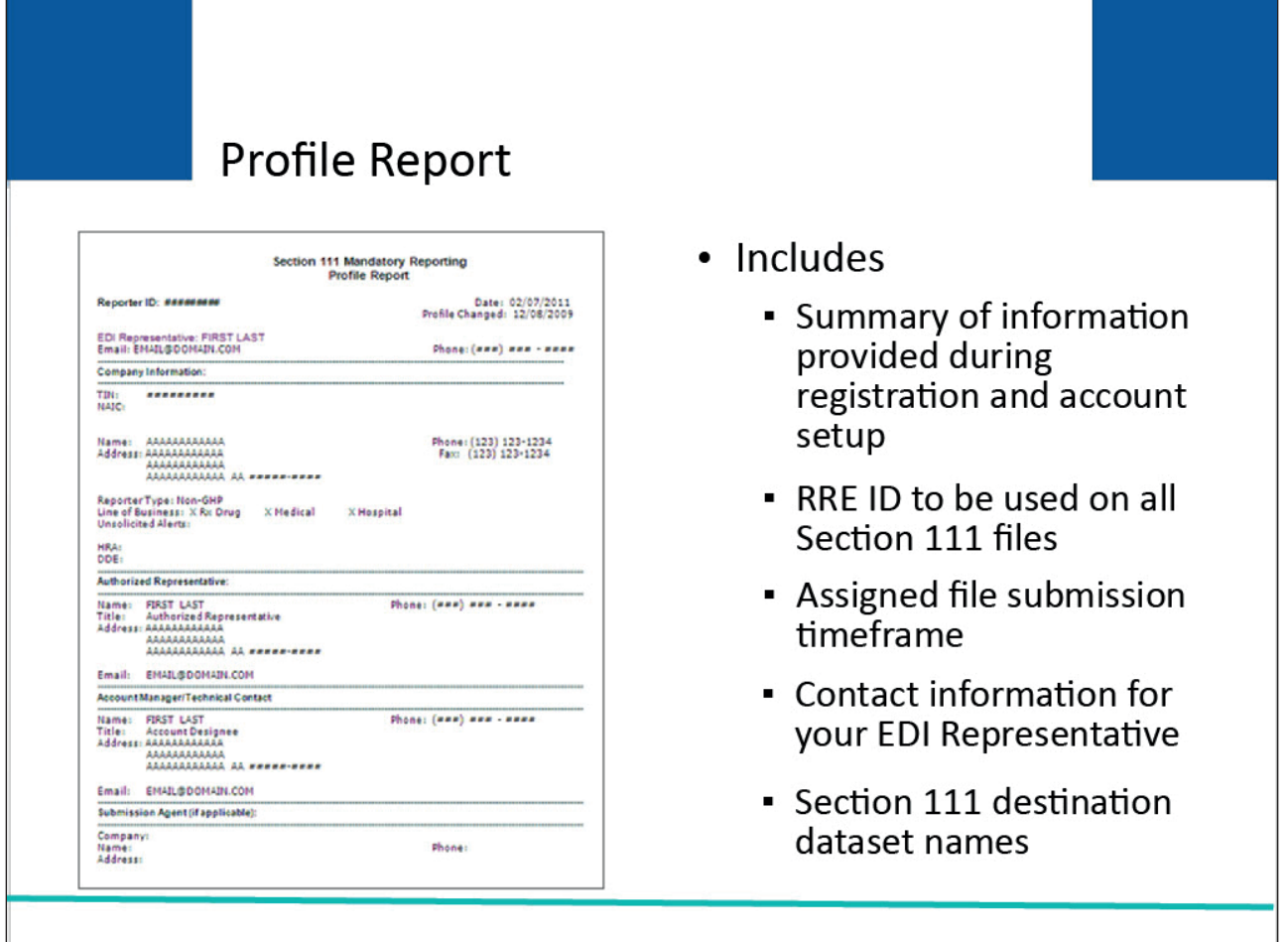

#### **Slide notes**

A sample section of a profile report is illustrated on the slide. Your profile report will include a summary of the information provided during registration and account setup; your RRE ID that will be used on all Section 111 files; your assigned file submission timeframe; contact information for your EDI Representative; and the Section 111 destination dataset names to which you will send your input files.

The Reporter ID shown on the Profile Report is your RRE ID.

Please note: If you have already registered for Section 111 under another file transmission method and wish to change to Connect:Direct via CMS EFT, contact your EDI Representative.

#### **Slide 10 of 19 - Input Files**

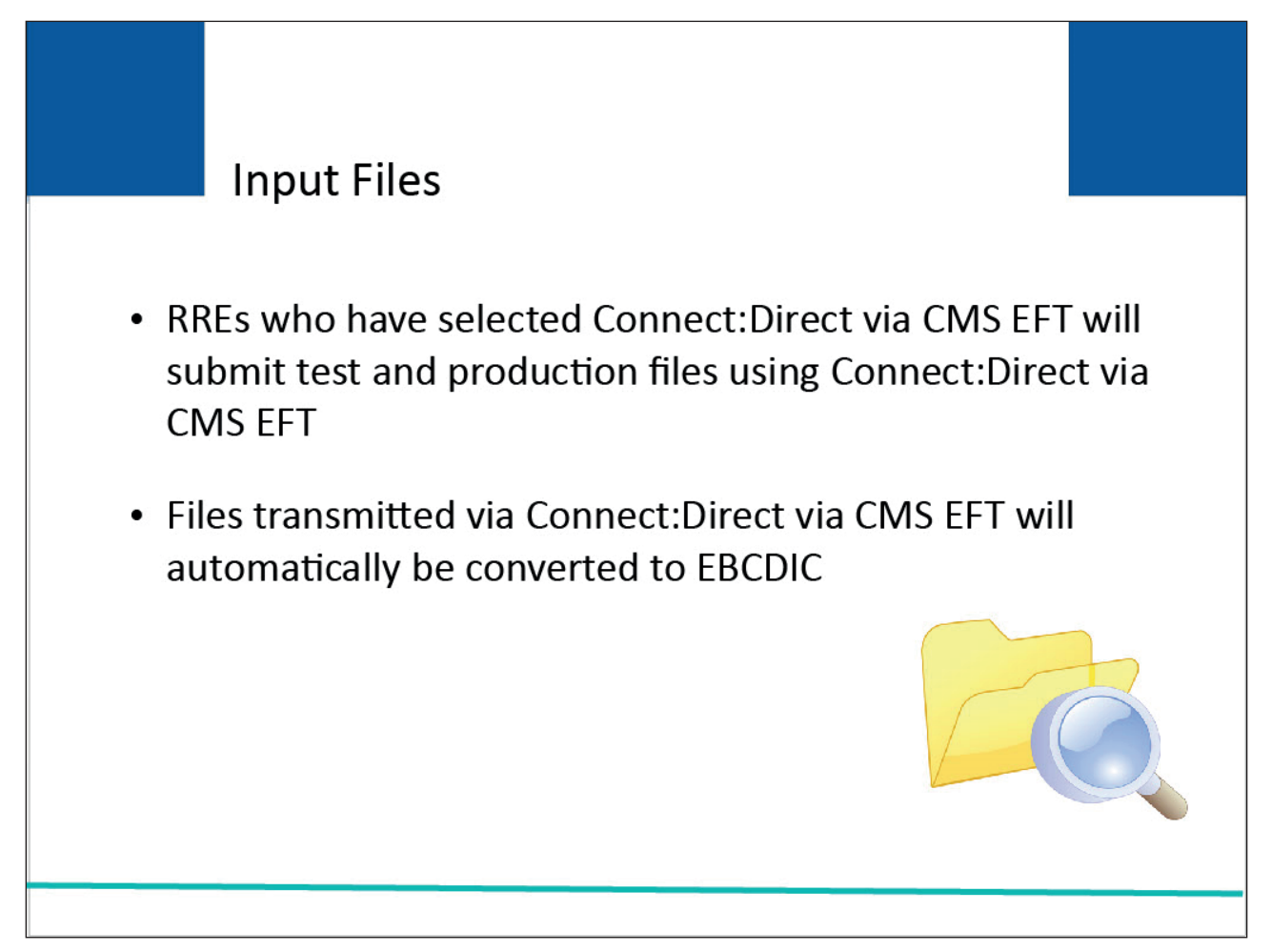

#### **Slide notes**

RREs who selected Connect:Direct via CMS EFT as their transmission choice will send test and production files using this method. Files transmitted using Connect:Direct via CMS EFT will automatically be converted to EBCDIC.

#### **Slide 11 of 19 - Input Files**

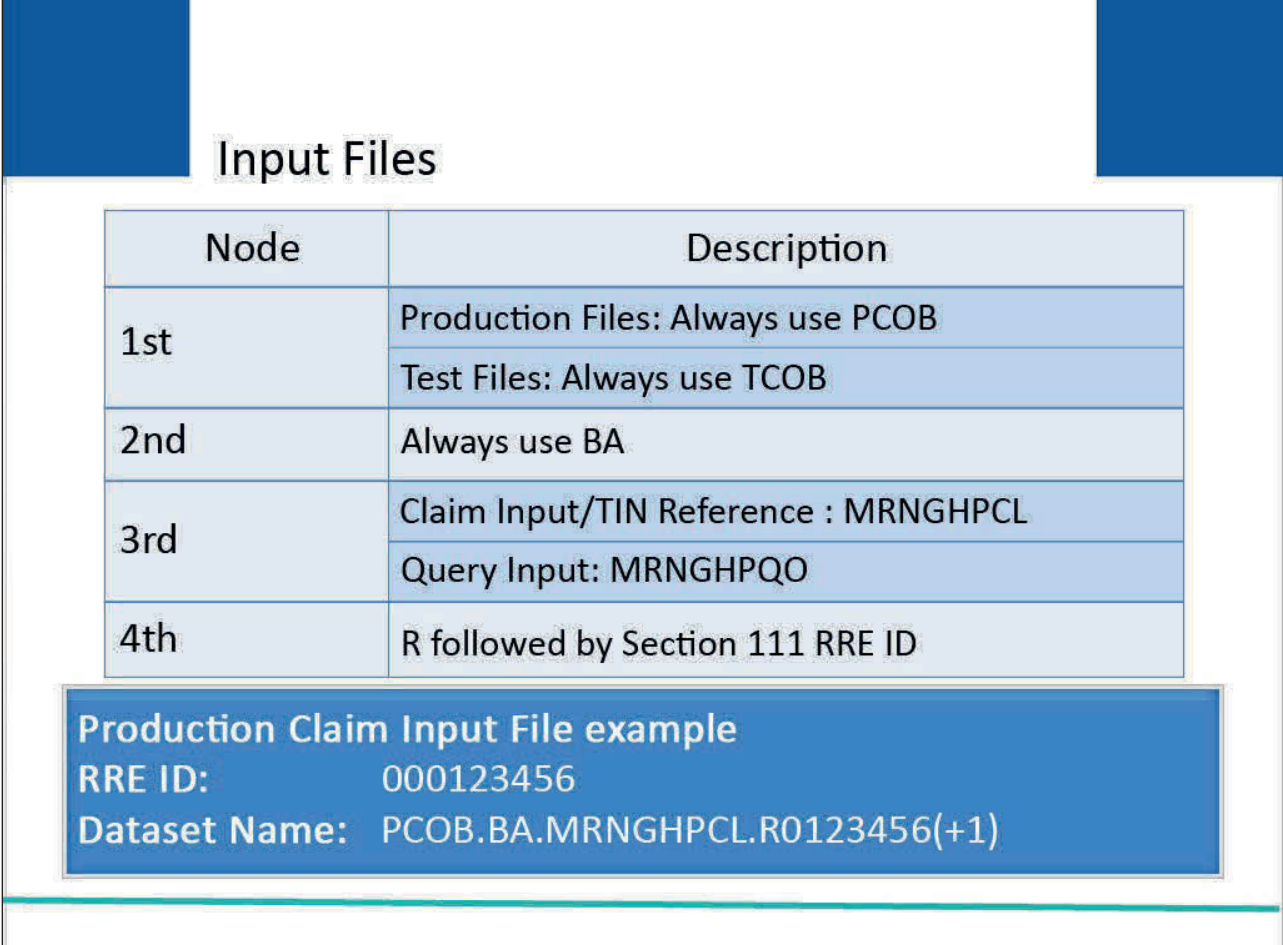

#### **Slide notes**

Connect:Direct via CMS EFT submitters will use different destination dataset names to distinguish test and production input files. The naming convention you should follow when sending Connect:Direct via CMS EFT input files is as follows.

The first node is a fixed four position name used to identify the file as test or production. When sending production files, this node will always be PCOB. When sending test files, this node will always be TCOB.

The second node is a fixed two position name which will always be BA.

The third node represents the file type. If you are sending the Claim Input or TIN Reference File this would be MRNGHPCL. If you are sending the Query Input File this would be MRNGHPQO.

The fourth node is the letter R followed by the last 7 digits of your Section 111 Responsible Reporting Entity Identification number or RRE ID. Your RRE ID will be assigned to you after registration and will be included on your profile report.

Destination datasets are set up at the BCRC as Generation Data Groups (GDGs). Use the associated naming convention for GDGs.

Connect:Direct via Electronic File Transmission for Section 111 Monday, October 2, 2023

For Example: A Production Claim Input File dataset name for Reporter ID 000123456 would be: PCOB.BA.MRNGHPCL.R0123456(+1).

**Slide 12 of 19 - Response Files**

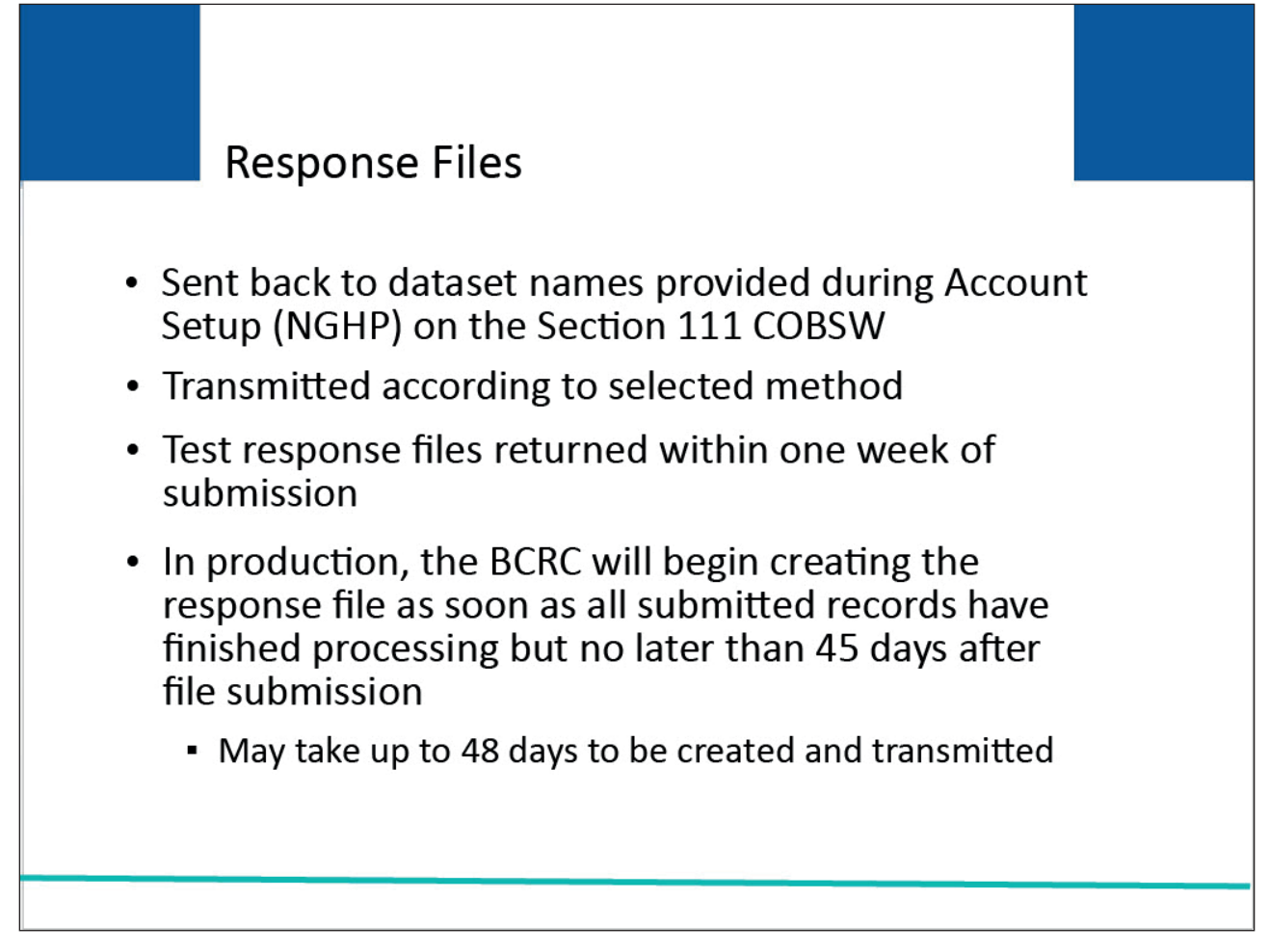

#### **Slide notes**

The BCRC will use the dataset names your Account Manager provided for the RRE ID during the Account Setup (NGHP) step on the Section 111 COBSW when they send your response files back.

Response files will be transmitted back using the file transmission method selected for the file type (in this case, Connect:Direct via CMS EFT). The BCRC will return test response files within one week of submission.

Once in production, the BCRC will commence the creation of the response file as soon as all submitted records have finished processing but no later than 45 days after file submission.

Response files may take up to 48 days to be created and transmitted to the RRE.

#### **Slide 13 of 19 - Results of File Processing**

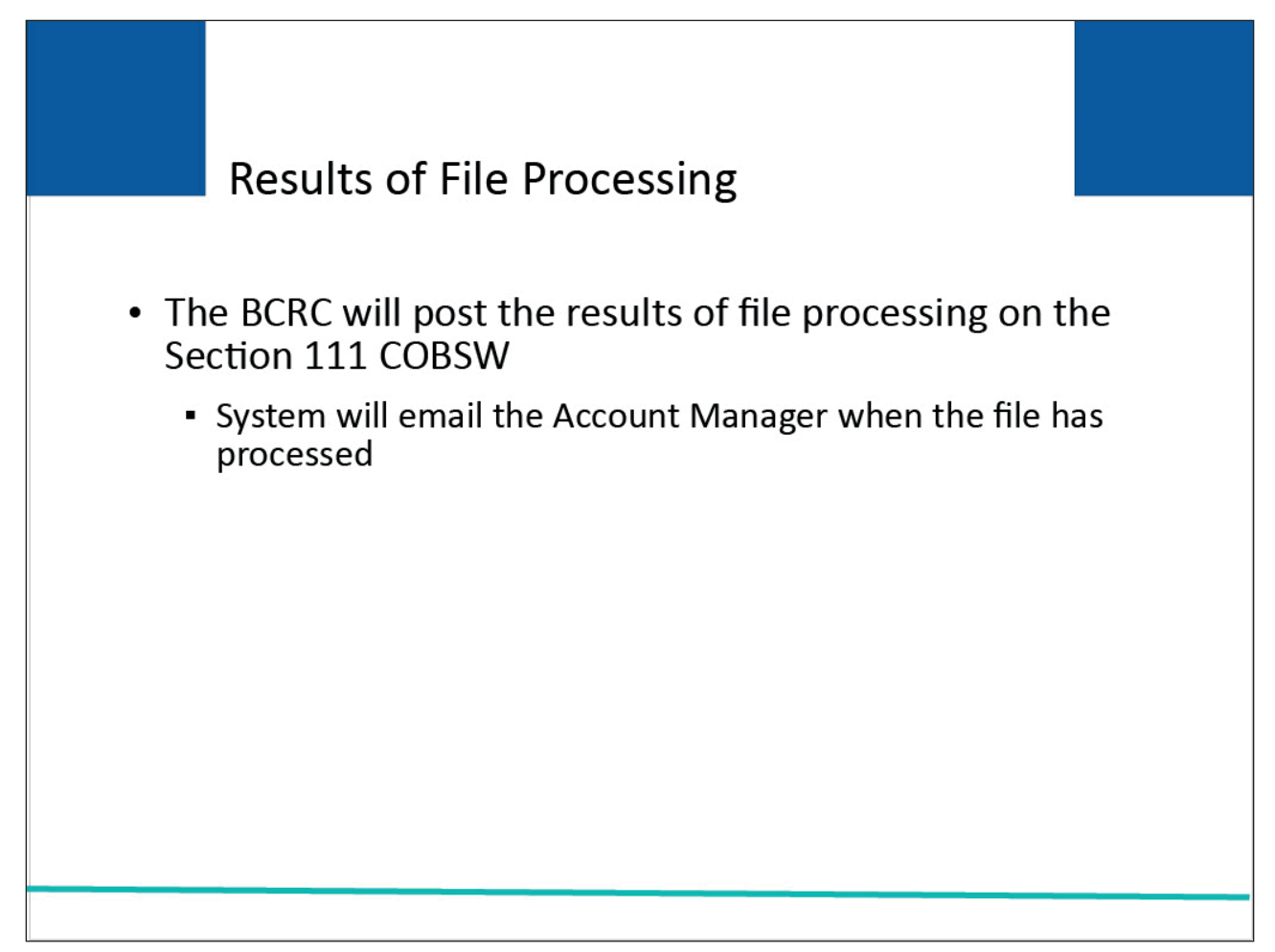

#### **Slide notes**

The BCRC will post the results of file processing on the Section 111 COBSW. The system will send an email to the Account Manager assigned to the RRE ID when the file has been processed.

#### **Slide 14 of 19 - Results of File Processing**

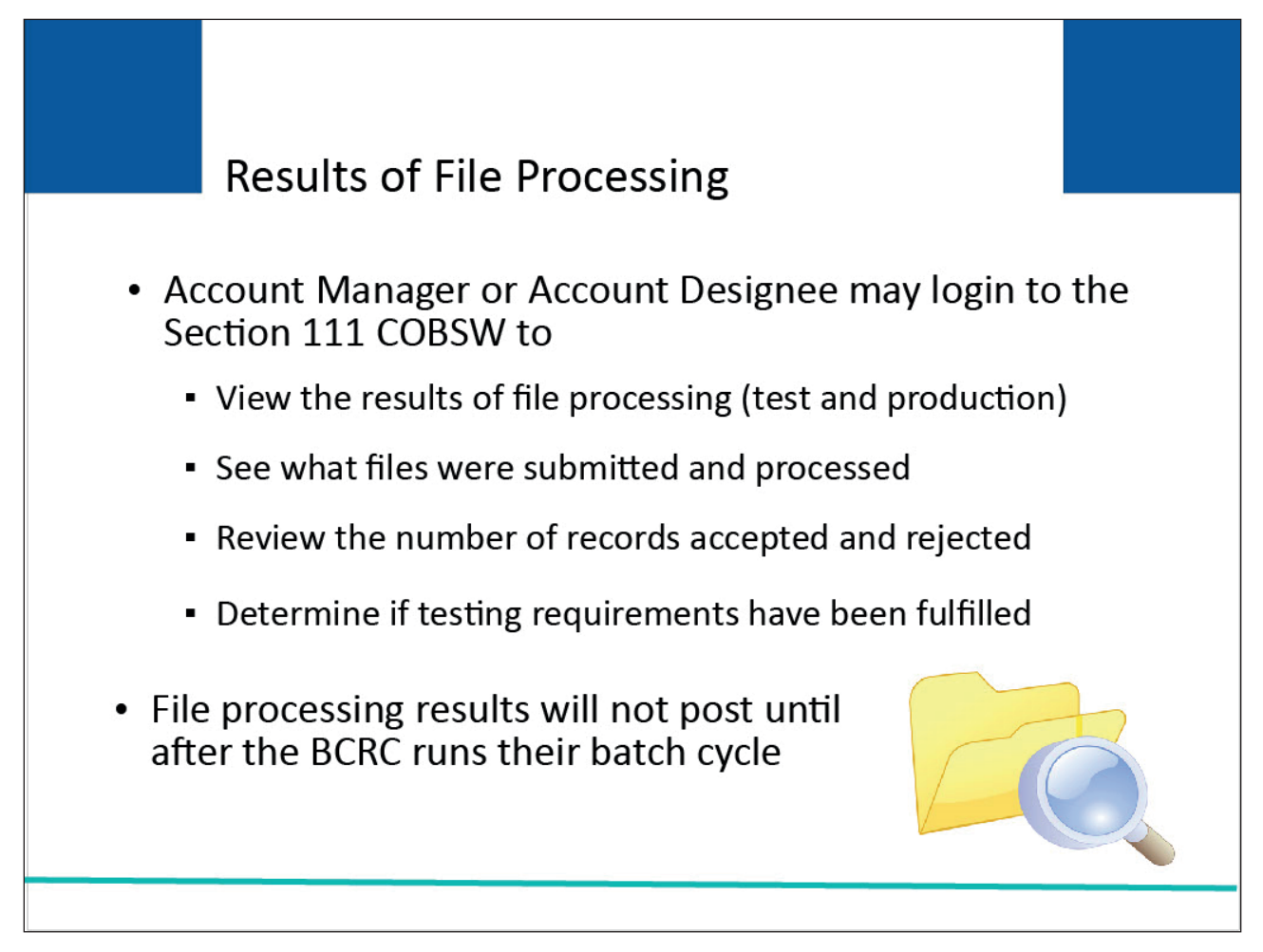

#### **Slide notes**

The Account Manager or Account Designee for the associated RRE ID may log in to the Section 111 COBSW to view the results of file processing (test and production); see what files were submitted and processed; review the number of records accepted and rejected; and determine if the testing requirements have been fulfilled.

Please note, that results of file processing will not be displayed until after the BCRC runs their batch cycle and posts the results to the Section 111 COBSW.

#### **Slide 15 of 19 - Results of File Processing**

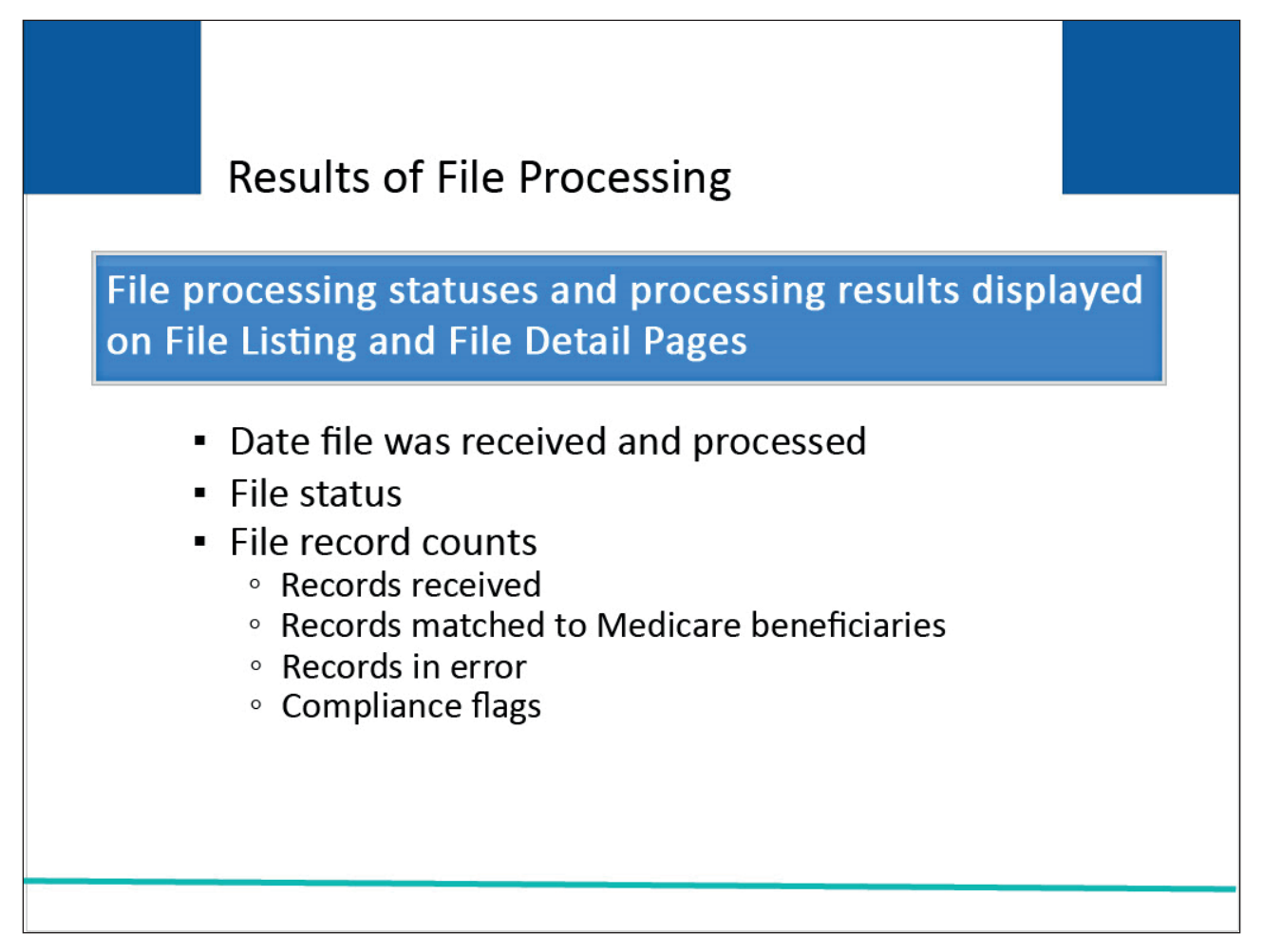

#### **Slide notes**

File processing statuses and processing results for submitted Section 111 files will be displayed on the Section 111 COBSW on the File Listing and File Detail pages for the RRE ID.

Users associated with the RRE ID will be able to see the following information:

- Date the file was received and processed by the BCRC;
- File status;
- Record counts for each completed file such as the number of records received, including counts for adds, updates, and deletes;
- The number of records that were matched to a Medicare beneficiary;
- The number of records in error; and
- A count of compliance flags posted by the BCRC.

Historical information on files submitted and processed remains on the Section 111 COBSW for a oneyear period.

#### **Slide 16 of 19 - Results of File Processing**

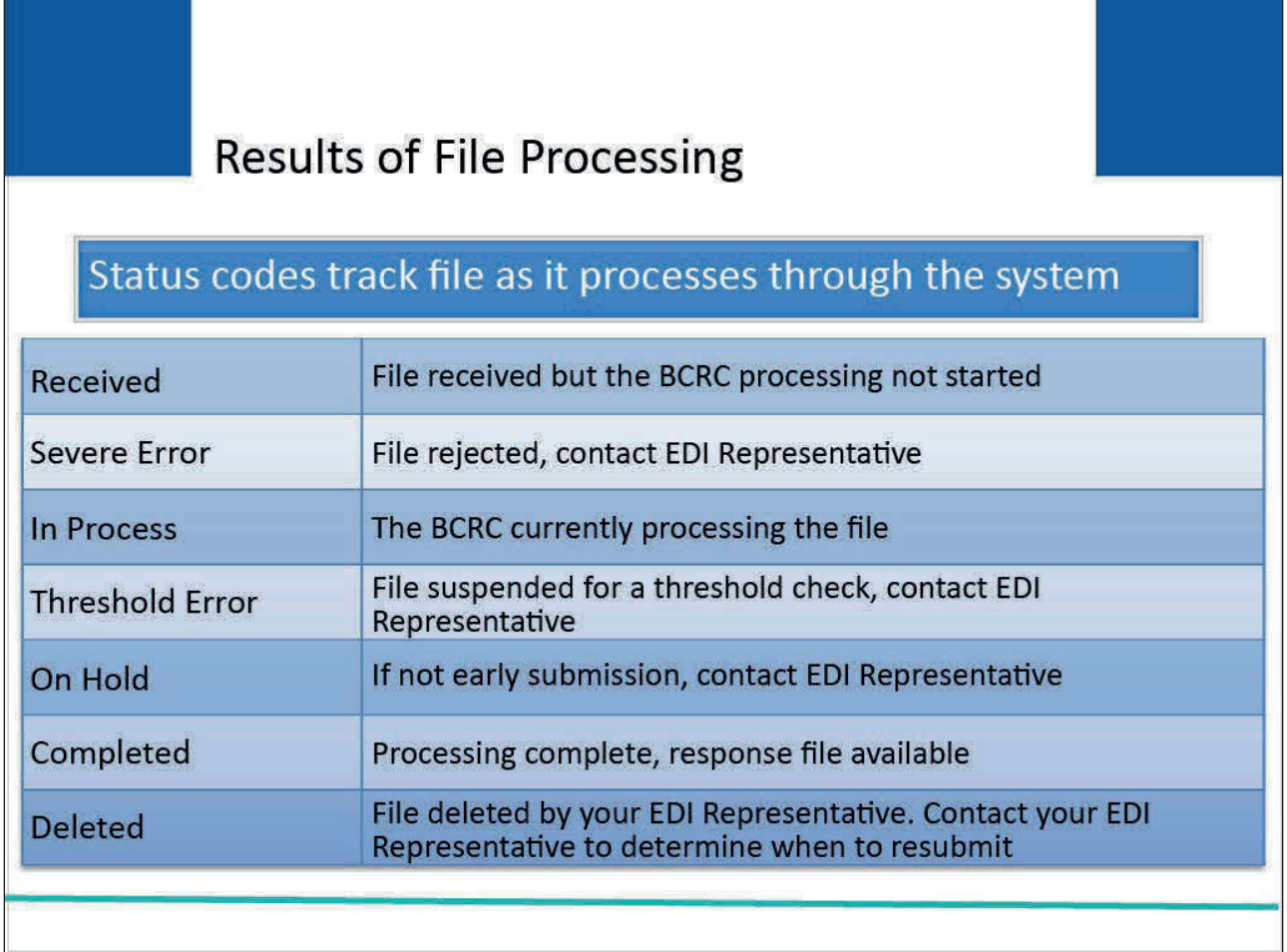

#### **Slide notes**

Status codes are used to track the file as it processes through the system. The statuses you will see on the Section 111 COBSW related to a particular file are as follows:

- Received File received but the BCRC processing has not started.
- Severe Error File rejected. Contact your EDI Representative.
- In Process The BCRC is currently processing the file.
- Threshold Error File suspended for a threshold check. Contact your EDI Representative.
- On hold If not due to early submission, contact your EDI Representative.
- Completed Processing complete. Response file available.
- Deleted File deleted by your EDI Representative. Contact your EDI Representative to determine when to resubmit.

For more information on file processing results, refer to the Section 111 COBSW User Guide and the following CBTs: COBSW Monitor Test File Processing and COBSW Monitor File Processing.

The Section 111 COBSW User Guide is available for download after logging in at the following link: Section 111 COBSW.

#### **Slide 17 of 19 - Course Summary**

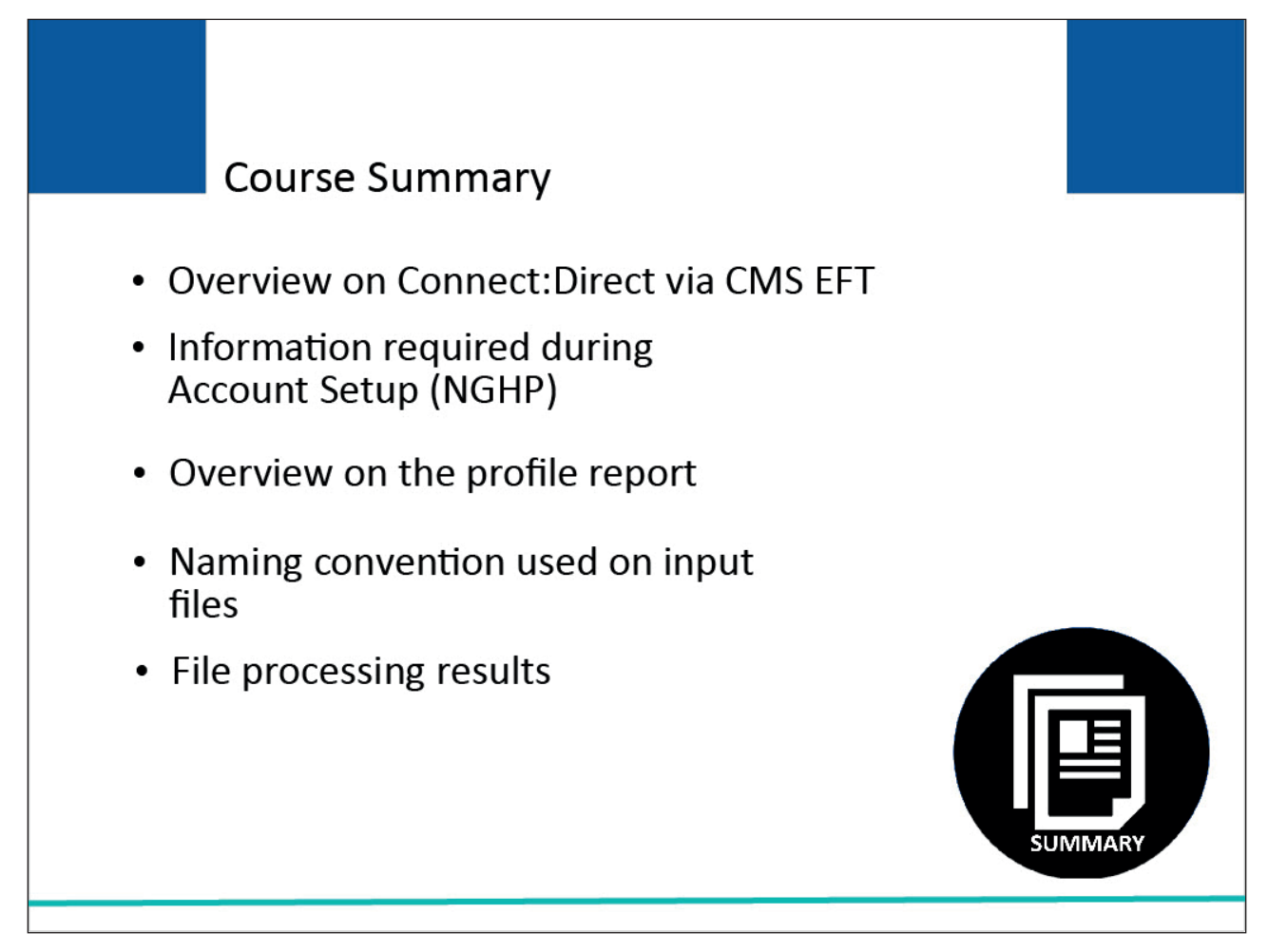

#### **Slide notes**

This course provided an overview on Connect:Direct via CMS EFT.

It reviewed the information required during Account Setup (NGHP), provided an overview on the profile report, explained the naming convention used on Connect:Direct via CMS EFT input files, and explained file processing results on the Section 111 Coordination of Benefits Secure Website (COBSW).

#### **Slide 18 of 19 - Conclusion**

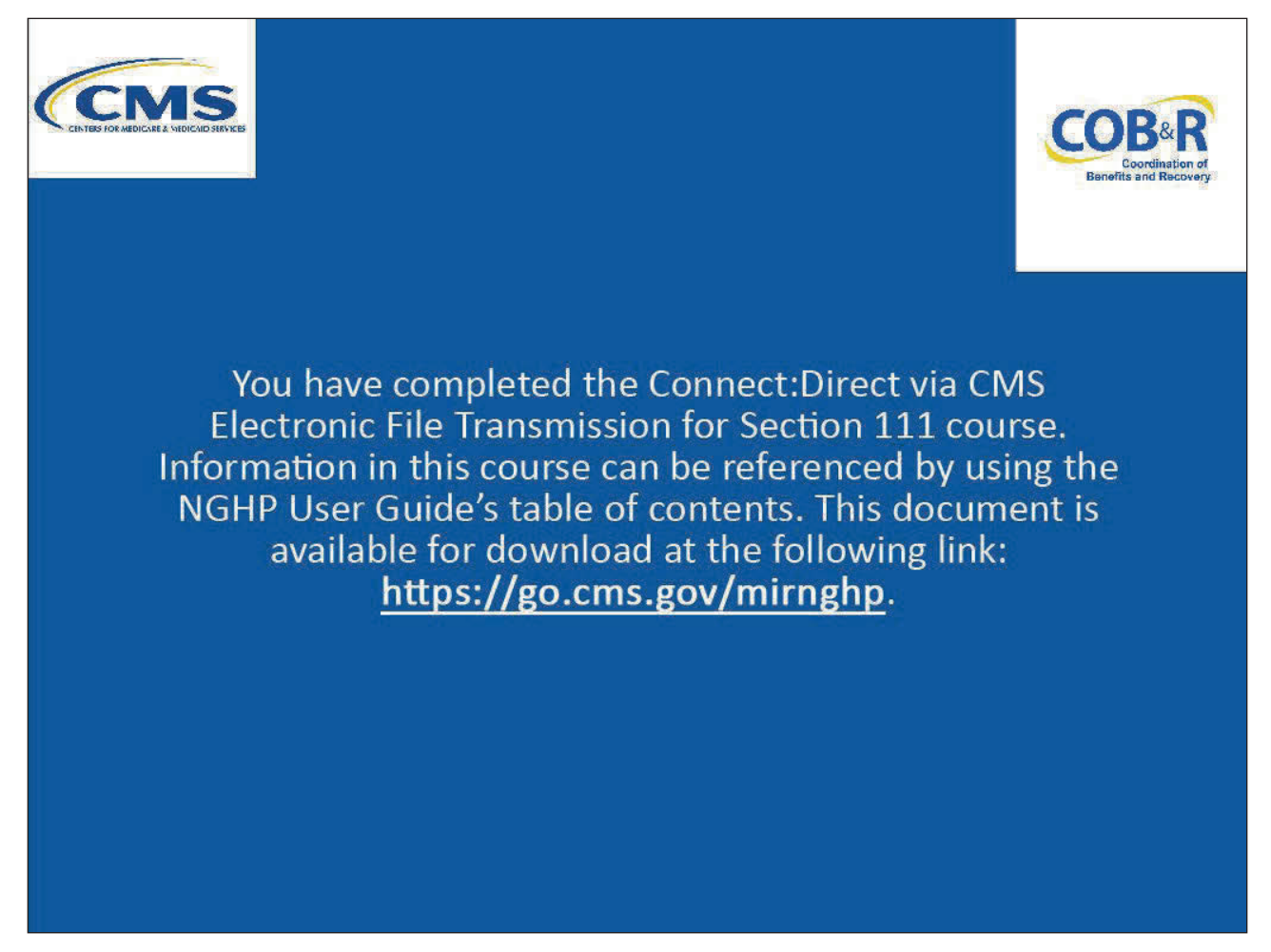

#### **Slide notes**

You have completed the Connect:Direct via CMS Electronic File Transmission for Section 111 course. Information in this course can be referenced by using the NGHP User Guide's table of contents.

This document is available for download at the following link: NGHP Website.

#### **Slide 19 of 19 – NGHP Training Survey**

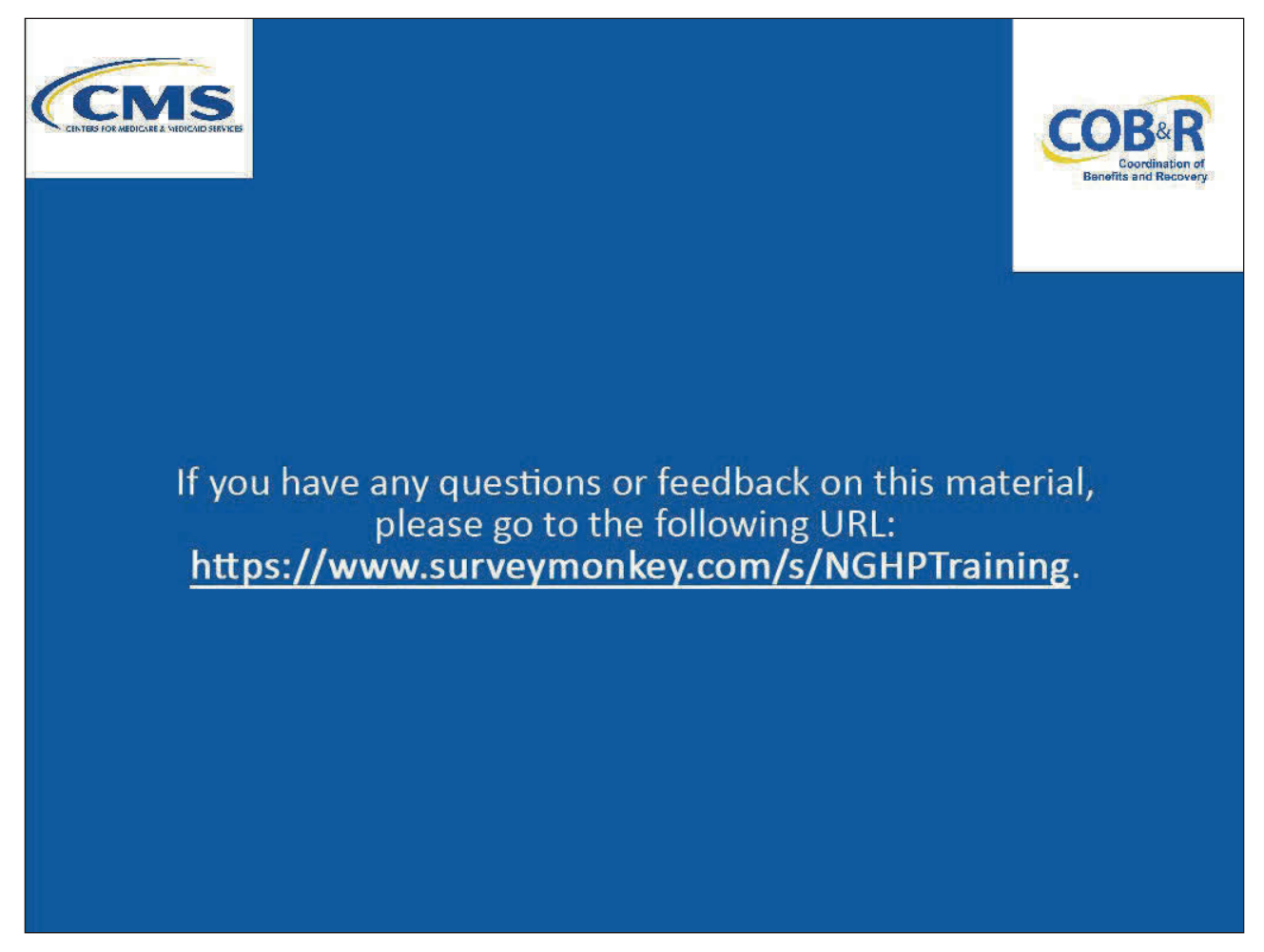

#### **Slide notes**

If you have any questions or feedback on this material, please go to the following URL: NGHP Training Survey.